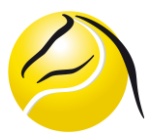

# Questions-Réponses en relation avec la réservation des courts sur internet en utilisant le programme "Balles Jaunes"

## Question : Quels sont les avantages du système de réservation "Balles Jaunes" ?

Réponse : Le système permet aux joueurs de réserver leur court à l'avance quel que soit l'endroit où ils se trouvent. Il permet aussi de mieux suivre la fréquentation des courts et de mieux contrôler les éventuels abus ou fraudes. Si vous avez réservé votre court sur "Balles Jaunes" et que le court est, malgré tout, occupé à votre arrivée, vous avez la priorité sur les joueurs qui tenteraient de jouer sans réservation préalable.

# Q : La réservation sur "Balles Jaunes" est-elle obligatoire ?

R : Oui, elle est obligatoire

# Q : A quoi sert le tableau au panneau d'affichage du club ?

R : Le tableau sert uniquement à indiquer les plages horaires réservées pour les entraînements interclubs, pour les juniors et les heures fixes réservées pendant la saison d'hiver.

## Q : Combien d'heures peut-on réserver par jour grâce à "Balles Jaunes" ?

R : UNE heure par jour est la règle. Notez que, pour qu'une réservation soit valide, il faut inscrire DEUX noms différents. Ces DEUX noms doivent évidemment être membres du club ou un membre du club et un invité ou un visiteur (pour le visiteur qui n'est pas un invité, un compte aura été créé). Les non-membres jouant ensemble doivent passer par la procédure réservée aux "Visiteurs – Instructions de connexion".

## Q : Que faut-il faire pour avoir un accès à "Balles Jaunes" ?

R : Il faut être membre du TCS et avoir payé ses cotisations à temps. A partir de là, vous recevrez un identifiant personnel qui vous permettra de faire vos réservations sur "Balles Jaunes". Les membres qui ne paieront pas leurs cotisations se verront exclus du système de réservation. Les visiteurs doivent créer un compte en suivant les instructions figurant sur Balles Jaunes

## Q : Combien de temps à l'avance peut-on s'inscrire sur "Balles Jaunes" ?

R : Le système ouvre un horizon de sept jours pour vos inscriptions. Cependant, vous ne pouvez réserver simultanément que DEUX heures sur deux jours différents. Vous ne pouvez pas, par exemple, réserver une heure par jour sur sept jours à l'avance. Le système ne vous permet que de réserver au maximum deux heures.

## Q : Est-il possible de réserver une heure avec une personne qui n'est pas membre du club ?

R : Chaque membre a droit à DEUX heures par année pour jouer avec quelqu'un qui n'est pas membre du TCS. Lors de la réservation, il faut indiquer que vous jouez avec un invité et mentionner ses nom et prénom dans la rubrique vous invitant à le faire. Automatiquement le système n'autorisera pas plus de DEUX heures par année. Il est aussi possible d'inviter un membre, mais ce n'est pas le but. L'invité est dispensé de payer son heure de jeu, mais son partenaire membre du club devra payer sa part comme s'il réservait avec un membre ayant la supercotisation, un membre du comité ou un membre honoraire.

Après avoir utilisé à deux reprises l'identifiant "Invité" vous avez la possibilité de jouer avec une personne "non-membre" en lui créant un compte de la même manière que les visiteurs doivent le faire. Dans ce cas, votre partenaire ne bénéficiera plus de la gratuité. Vous trouverez les différents tarifs en-dessus du QR Code Twint sur Balles Jaunes, sur le site internet du club et sur le panneau d'affichage au club-house.

#### Q : Comment faire lorsque l'on n'a pas d'accès à internet ?

R : Dans les cas très rares où l'un de nos membres n'aurait pas d'accès internet, la solution est de faire la réservation par son partenaire.

#### Q : Comment faire pour effectuer une réservation ?

R : Veuillez suivre les indications ci-dessous :

- Allez sur le site internet :<https://ballejaune.com/club/tcsaignelegier>
- Entrez votre identifiant
- Entrez votre mot de passe
- Cliquez sur "Se connecter"

#### Vous arrivez sur la page des réservations

- Choisissez une date de réservation en cliquant sur les flèches de l'icône "date" situé à côté du message "choisir une date" (milieu de l'écran)
- Choisissez l'heure à laquelle vous désirez jouer et cliquez sur le mot "libre"
- Sélectionnez votre partenaire dans la liste déroulante (si votre partenaire ne figure pas dans la liste, cela veut dire qu'il n'est pas membre du club ou qu'il a déjà deux réservations actives), et ensuite cliquez sur la case "VALIDER"
- Notez que le nom de la personne qui réalise la réservation apparaîtra automatiquement sur les tableaux de réservations.
- Si vous désirez jouer avec un invité (seul ce dernier bénéficie de la gratuité), vous devez cliquer sur l'icône "Invité(s)" à côté de celle indiqué "Avec un partenaire". Chaque membre a droit à deux heures par année avec un invité, même si ce dernier est membre du club

❖ Sortez du site en cliquant sur votre nom en haut à droite de l'écran puis sur "Déconnexion"

#### Petit rappel, pour réserver une heure, vous devez obligatoirement choisir le nom de votre partenaire (qui doit être membre du club) dans la liste déroulante ou "Invité" ou l'identifiant créé pour un non-membre, le vôtre s'affichera automatiquement.

#### Q : Comment faire pour annuler une réservation ?

R : Veuillez suivre les indications ci-dessous :

- Allez sur le site internet :<https://ballejaune.com/club/tcsaignelegier>
- Entrez votre identifiant
- Entrez votre mot de passe
- Cliquez sur "Se connecter"

#### Vous arrivez sur la page des réservations Cliquez sur votre réservation et confirmez que vous désirez bien annuler cette réservation

❖ Sortez du site en cliquant sur votre nom en haut à droite de l'écran puis sur "Déconnexion"

Saignelégier, avril 2021